# Guide to SBW

## Social Behaviour Warehouse (SBW) Configuration and User Guide

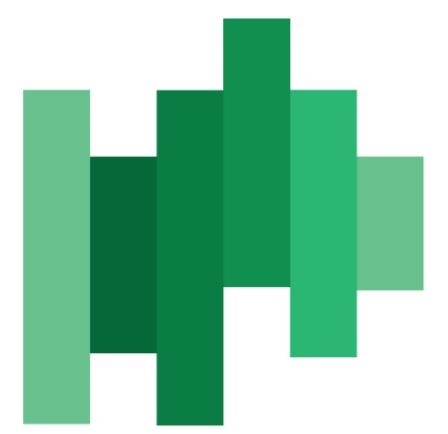

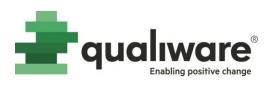

#### Contents

| 1 | Abo   | ut This Document5 |                                   |      |  |
|---|-------|-------------------|-----------------------------------|------|--|
| 2 | Cont  | onfiguration      |                                   |      |  |
|   | 2.1   | QEF Installat     | tion                              | 5    |  |
|   | 2.2   | QIS Reposito      | bry Administrator                 | 8    |  |
|   | 2.3   | Repository C      | Configuration                     | 12   |  |
|   | 2.4   | Configuring S     | SBW for QEP (Web Portal)          | 13   |  |
|   | 2.4.2 | Analytic          | cs navigation button              | 13   |  |
|   | 2.4.2 | Analytic          | cs tabs on a diagram              | . 15 |  |
|   | 2.4.3 | Standar           | rd Analytics tiles on Desktop     | . 15 |  |
| 3 | Maii  | itenance          |                                   | 16   |  |
| 4 | Usa   | e of SBW          |                                   | . 18 |  |
|   | 4.1   | Standard SB       | W Radar Tiles on My Desktop       | . 18 |  |
|   | 4.1.2 | Reposit           | ory Content                       | 21   |  |
|   | 4.1.2 | My utili          | ization of content Radar          | 22   |  |
|   | 4.1.3 | My tear           | ms's use of content               | 23   |  |
|   | 4.1.4 | My use            | of content                        | 23   |  |
|   | 4.2   | Analytics tab     | os for diagrams                   | 24   |  |
|   | 4.2.2 | User Ac           | tivity (SBW tab)                  | 24   |  |
|   | 4.2.2 | Organiz           | ration Activity (SBW tab)         | 24   |  |
|   | 4.2.3 | Content           | t Activity (SBW tab)              | 25   |  |
|   | 4.2.4 | Rating C          | Chart (SBW tab)                   | 26   |  |
|   | 4.2.5 | Advance           | ed (SBW tab)                      | 26   |  |
|   | 4.2.6 | Benchm            | nark (SBW tab)                    | 27   |  |
|   | 4.2.7 | Complia           | ance Activity (SBW tab)           | 28   |  |
|   | 4.2.8 | Governa           | ance Flow (SBW tab)               | 28   |  |
| 5 | Trou  | ble shooting.     |                                   | 29   |  |
|   | 5.1   | Lacking QEF       | logs                              | 29   |  |
|   | 5.2   | QEF Error log     | gs                                | 29   |  |
|   | 5.3   | There is no a     | activity data                     | 29   |  |
|   | 5.4   | Configuratio      | n of SBW Cube                     | 29   |  |
|   | 5.5   | The QEF logs      | 5                                 | 31   |  |
|   | 5.6   | Fail situation    | าร                                | 32   |  |
|   | 5.7   | At any failure    | e                                 | 32   |  |
|   | 5.8   | SBW Cube is       | not initialised but still enabled | 32   |  |
|   | 5.9   | Why this diff     | ference in time?                  | 33   |  |
|   |       |                   |                                   |      |  |

| 5.10 | Problems with Deleting and Creating DB | 33 |
|------|----------------------------------------|----|
| 5.11 | A new data storage – no log entries    | 35 |

## Change log

| Date       | Change                     |
|------------|----------------------------|
| 03-10-2022 | Version 1 of this document |
| 22-11-2022 | Version 2 of this document |
|            |                            |
|            |                            |
|            |                            |

### Figure list

| Figure 1: QEF's Access Log Data source                                                                                 | 6        |
|----------------------------------------------------------------------------------------------------|----------|
| Figure 2: Data base configuration                                                                                      | 7        |
| Figure 3: Enabling Access Log in QIS RA                                                                                | 8        |
| Figure 4: Setting up SBW in QIS RA                                                                                     | 9        |
| Figure 5: The SBW Cube must be disabled                                                                                | 10       |
| Figure 6: Scheduled sync on Access Log                                                                                 | 10       |
| Figure 7: Scheduled sync on Repository                                                                                 | 11       |
| Figure 8: In Repository Administrator, Addons, a properly configured SBW tab                                           | 11       |
| Figure 9: Import the EA Framework                                                                                      | 12       |
| Figure 10: Enable Social Analytics dimension                                                                           | 13       |
| Figure 11: Adding the Navigation buttons to the HTML Publisher                                                         | 14       |
| Figure 12: Analytics button added (Enable must be "true")                                                              | 14       |
| Figure 13: Example of a diagram on the web, with the Analytics button in the toolbar                                   | 14       |
| Figure 14: Analytics tabs on a diagram                                                                                 | 15       |
| Figure 15: Analytics Tabs are configured on the HTMLTemplateDefinition under the "Analytics" ta                        | b        |
|                                                                                                    | 15       |
| Figure 16: Example of "My Deskop" desktop with stanard analytics tiles – 4 about the content, and                      | d 2      |
| about recent hits                                                                                                    | 16       |
| Figure 17: Standard Analytics tiles on the "My Desktop" desktop (the tiles in Figure 16 are                            |          |
| highlighted)                                                                                                    |          |
| Figure 18: Synchronization can be started from the Repository Administrator                                            | 17       |
| Figure 19: Access Log synchronised                                                                                     | 18       |
| Figure 20: Repository Synchronized                                                                                     | 18       |
| Figure 21: The standard tiles on the My Desktop, addressing repository content and SBW data abo                        | out      |
| how it is used                                                                                                    | 19       |
| Figure 22: QualiWare EA Framework                                                                                      | 19       |
| Figure 23: FrameWorkCell with reference to Models and templates                                                        | 20       |
| Figure 24: If you click the radar diagram you can 1) see the values by moving the mouse and 2) see                     | e        |
| the data source behind                                                                                                 |          |
| Figure 25: Repository content radar diagram example                                                                    | 22       |
|                                                                                                    | 22       |
| Figure 26: Company use of content, radar diagram example                                                               |          |
| Figure 26: Company use of content, radar diagram example<br>Figure 27: My team's use of content, radar diagram example | 22       |
|                                                                                                    | 22<br>23 |

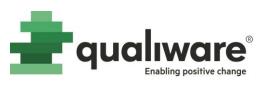

| 4 |
|---|
| 5 |
| 5 |
| 5 |
| 6 |
| 7 |
| 7 |
| 8 |
| Э |
| C |
| 1 |
| 1 |
| 2 |
| 3 |
| 3 |
| 3 |
| 4 |
| 5 |
| 6 |
| 5 |
|   |

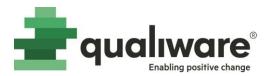

#### 1 About This Document

This document is a guide to configure and utilize the Social Behaviour Warehouse (SBW) module in QualiWare.

- The first section of the document, "*Configuration*", details the steps to enable the SBW module in a repository.
- The second section, *"Maintenance"*, details the manual operations that a system administrator could launch.
- The third section, *"Usage of SBW"*, details the out-of-the-box tiles and tabs offered to end-users by SBW.
- The last section *"Trouble shooting"* addresses various situations for how to trouble shoot if the SBW is not working as expected.

#### 2 Configuration

The SBW module is dependent on other QualiWare configurations. The following modules and objects must be properly configured for SBW to work:

Database must be setup as well as the QW installation, please refer to details on the QualiWare Center of Excellence.

Furthermore, it must be noticed that the database must support cross-database access.

1) QEF

- a. Access Logs data source must be configured
- 2) QIS Repository Administration (RA)
  - a. For each repository, in the add-on section, the Access Log must be enabled
  - b. SBW must be configured and enabled

3) QEP Publisher

a. The HTML Publisher must have the proper configurations loaded

#### 2.1 QEF Installation

In QEF Console, there is a tab called Access Log, which allows for the creation and maintenance of the Access Log database.

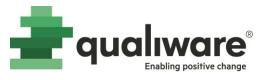

| qualiware <sup>®</sup><br>Enabling positive change | <b>QEF</b> Administration Console |                                                                    |  |
|----------------------------------------------------|-----------------------------------|--------------------------------------------------------------------|--|
| SECTIONS                                           | Ccess Log                         |                                                                    |  |
| Welcome and Start                                  | Data Storage Settings             | Transaction Codes                                                  |  |
| QEF Configuration                                  | Data Storage Se                   | ettings                                                            |  |
| Modules                                            | Provider:                         | Microsoft SQL Server                                               |  |
| Data Sources                                       | Connection String:                | data source=(local);initial catalog=QEF;password=******;user id=sa |  |
| Active Directory Synchronization                   | Schema Name:                      | dbo_AccessLog                                                      |  |
| Users and Groups 🛨                                 | Status:                           | Data storage is up-to-date.                                        |  |
| Sessions                                           | Version:                          | AccessLog 10.5 (stamp: 0000000000000)                              |  |
| Licenses                                           |                                   |                                                                    |  |
| Logging and Monitoring 🗧 🕂                         | 🥖 Edit                            |                                                                    |  |
| Mail                                               |                                   |                                                                    |  |
| Access Log                                         |                                   |                                                                    |  |
| About 🛨                                            |                                   |                                                                    |  |
|                                                    |                                   |                                                                    |  |

Figure 1: QEF's Access Log Data source

This database contains the raw data for system access across all repositories. This data is eventually processed by SBW, on a per-repository basis.

As this single database is used by all repositories, it is important that it is stand-alone, and that the access logs are not a schema within another existing database.

Here is an example of the various databases in a single QualiWare administration.

Note that the Access Logs are in their own database:

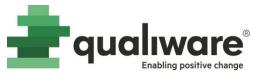

| [   | QEF Installation Database                    |
|-----|----------------------------------------------|
|     | Repository Definition DB                     |
|     | Access Log Database                          |
| QEF | Repository Log #1 Database(s)                |
|     | GWE DB (#1)                                  |
|     | SBW DB (#1)                                  |
|     | Repository #n Database(s) Repository DB (#n) |
|     | GWE DB (#n)                                  |
|     | SBW DB (#n)                                  |

Figure 2: Data base configuration

When any of the databases for some reason is changed after the initial setup, then it is important to delete any running Scheduled Tasks. This is done in the QEF Console.

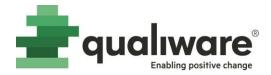

#### 2.2 QIS Repository Administrator

For each repository that requires SBW, you must enter Repository Administrator and navigate to the Addons tab.

The first tab within Addons is "Access Log", click on Edit and check the "is enabled" checkbox:

|   | C-  | Demo > Addons |                            |                           |        |  |  |  |  |  |
|---|-----|---------------|----------------------------|---------------------------|--------|--|--|--|--|--|
|   | Acc | ess Log       | Governance Workflow Engine | Social Behavior Warehouse | QChat  |  |  |  |  |  |
| l | Ac  | cess Lo       |                            |                           |        |  |  |  |  |  |
|   | Acc | cess Logging  | : <b>Enabled</b>           |                           |        |  |  |  |  |  |
|   |     | <b>Edit</b>   |                            |                           |        |  |  |  |  |  |
| l |     | Reposito      | ry - Demo                  |                           | □ ×    |  |  |  |  |  |
| l |     | Acces         | s Log Management           |                           |        |  |  |  |  |  |
| l |     | Access Lo     | g 🗹 is enabled             |                           |        |  |  |  |  |  |
|   |     |               |                            |                           |        |  |  |  |  |  |
| 4 |     |               |                            |                           |        |  |  |  |  |  |
| l |     |               |                            |                           |        |  |  |  |  |  |
| l |     |               |                            |                           |        |  |  |  |  |  |
| l |     |               |                            |                           |        |  |  |  |  |  |
|   |     |               |                            | 🗄 Save                    | Cancel |  |  |  |  |  |

Figure 3: Enabling Access Log in QIS RA

This will tell QEF to start logging access data for this repository.

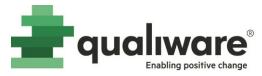

The next step is to navigate to the "Social Behaviour Warehouse" tab and clicking on Edit.

From there, you can create the SBW Data Storage:

|   | Repository Administrator Curre |                                                                                                    |                                                                                         |                     |                     |           |  |
|---|--------------------------------|----------------------------------------------------------------------------------------------------|-----------------------------------------------------------------------------------------|---------------------|---------------------|-----------|--|
|   |                                | nilla > Addons                                                                                                    | _                                                                                       | use QChat           |                     |           |  |
|   | 🛦 Social Behavio               | Repository - 105 Van                                                                                                    | illa                                                                                    |                     |                     | • x       |  |
|   | 🥖 Edit                         | SBW Data Storage                                                                                                    | SBW Cube Data Storage                                                                   | Access Log Sync     | Repository Sync     | Cube Sync |  |
| 1 |                                | Social Behavio                                                                                                    | r Warehouse Data Stora                                                                  | ge                  |                     |           |  |
|   |                                | Status:<br>Provider:<br>Server Name:<br>Database Name:<br>Connection Timeout:<br>Authentication:<br>Login:<br>Password: | Not initialized   Microsoft SQL Server   (local)   105_Vanilla   Windows Authentication |                     |                     | T         |  |
|   |                                | Schema Name:<br>Clear Settings<br>SQL (Full)<br>Addon status:  Not                                                      |                                                                                         | Create Data Storage | X Delete Data Stora |           |  |

Figure 4: Setting up SBW in QIS RA

After the creation of the SBW Data Storage, two sync tasks must be setup:

- 1) Access Log Sync, which reads from the QEF Access Logs into the specific repository's access log including all clicks
- 2) **Repository Sync**, which transforms the raw Access Logs data into the SBW data including all objects

**NOTE**: The "SBW Cube Data Storage" tab and "Cube Sync" tab are deprecated. These tabs do not need to be set up and can safely be ignored for QualiWare 10.5 or newer.

**NOTE**: Even that the "SBW Cube Data Storage" is not required then the Cube Data Storage MUST be disabled.

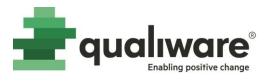

| Repository - SBW-TEST-27-072022 |                                                                            |                           |                  |                 | × |
|---------------------------------|----------------------------------------------------------------------------|---------------------------|------------------|-----------------|---|
| SBW Data Storage                | SBW Cube Data Storage                                                      | Access Log Sync           | Repository Sync  | Cube Sync       |   |
| Cube Data Stor                  | rage                                                                       |                           |                  |                 |   |
| Cube Data Stor                  | Not initialized provider=MSOLAP;data source=D data source=DALBVSQL172165;6 | 0000;initial catalog=SBW- | -                | REAL;integrated |   |
|                                 |                                                                            |                           |                  |                 |   |
| Addon status: 🍚 Inco            | omplete                                                                    |                           | Apply 📄 🔘 Disabl | le 🛛 😳 Close    |   |

Figure 5: The SBW Cube must be disabled

| Repository - 105 Va                 | nilla                               |                    |                      | •           | × |
|-------------------------------------|-------------------------------------|--------------------|----------------------|-------------|---|
| SBW Data Storage                    | SBW Cube Data Storage               | Access Log Sync    | Repository Sync      | Cube Sync   |   |
| Access Log Sy                       | nchronization                       |                    |                      |             |   |
| Status:<br>Run status:<br>Schedule: | Run status: GIL                     |                    |                      |             |   |
|                                     | No end date     End a     T/18/2022 | after 10 🗢 OCCURRE | nces                 |             |   |
| Addon status: 🍥 Not                 | t Initialized                       |                    | y & Enable ) 🔵 Disat | ole 🙆 Close |   |

Figure 6: Scheduled sync on Access Log

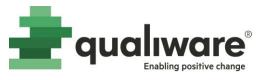

| Repository - 105 Var                | illa                                                                                                    |                           | • x       |  |  |  |  |  |  |
|-------------------------------------|----------------------------------------------------------------------------------------------------|---------------------------|-----------|--|--|--|--|--|--|
| SBW Data Storage                    | SBW Cube Data Storage Access Log                                                                                                    | Sync Repository Sync      | Cube Sync |  |  |  |  |  |  |
| Repository Syn                      | chronization                                                                                                    |                           |           |  |  |  |  |  |  |
| Status:<br>Run status:<br>Schedule: | <ul> <li>Not Initialized</li> <li>Idle</li> <li>Recurrence</li> <li>Hourly</li> <li>Daily</li> <li>Weekly</li> <li>Monthly</li> <li>Yearly<br/>Recur every 1 	week(s) on</li> <li>Sunday</li> <li>Monday</li> <li>Ture</li> </ul>                                                                                                    | esday Wednesday<br>turday |           |  |  |  |  |  |  |
| Addon status: 🥥 Not                 | Addon status:   Not Initialized  Addon status:   Addon status: |                           |           |  |  |  |  |  |  |

Figure 7: Scheduled sync on Repository

After the creation of the SBW Data Storage, configuration of Access Log and Repository Sync, the SBW Addon screen should look like this:

| <u> 1</u> 05 V  | ′anilla > Addons              |                                                                          |       |            |                                                              |  |  |  |  |  |  |
|-----------------|-------------------------------|--------------------------------------------------------------------------|-------|------------|--------------------------------------------------------------|--|--|--|--|--|--|
| Access Log      | Governance Workflow Engine    | Social Behavior Warehouse                                                | QChat |            |                                                              |  |  |  |  |  |  |
| SBW Data        | Storage                       |                                                                          |       |            |                                                              |  |  |  |  |  |  |
| Status:         | Enabled                       |                                                                          |       |            |                                                              |  |  |  |  |  |  |
| Provider:       | Microsoft SQL Server          |                                                                          |       |            |                                                              |  |  |  |  |  |  |
| Connection Stri | ng: data source=(local);initi | data source=(local);initial catalog=105_Vanilla;integrated security=True |       |            |                                                              |  |  |  |  |  |  |
| Schema Name:    | qds_addon_105_Vanilla         | qds_addon_105_Vanilla_SocialBehaviorWarehouse                            |       |            |                                                              |  |  |  |  |  |  |
| Status:         | Data storage is up-to-da      | Data storage is up-to-date.                                              |       |            |                                                              |  |  |  |  |  |  |
| Version:        | SocialBehaviorWarehous        | SocialBehaviorWarehouse 10.5 (stamp: 0000000000000)                      |       |            |                                                              |  |  |  |  |  |  |
| SBW Cube        | Data Storage                  |                                                                          |       |            |                                                              |  |  |  |  |  |  |
| Status:         | Disabled                      |                                                                          |       |            |                                                              |  |  |  |  |  |  |
| Synchroniz      | ation                         |                                                                          |       |            |                                                              |  |  |  |  |  |  |
| 💿 Start 🏼 🤊 R   | efresh                        |                                                                          |       |            |                                                              |  |  |  |  |  |  |
| Job Name        |                               | Status                                                                   |       | Run Status | Schedule                                                     |  |  |  |  |  |  |
| Access Log Sync |                               | 🔵 Enable                                                                 | d     | 🌒 Idle     | Occurs daily starting on 1/1/2000 at 1:00 AM                 |  |  |  |  |  |  |
| Repository Sync |                               | 🔵 Enable                                                                 | d     | 🍥 Idle     | Occurs weekly every Saturday starting on 1/1/2000 at 1:00 AM |  |  |  |  |  |  |
| Cube Sync       |                               | Disable                                                                  | ed    | 🍙 Idle     |                                                              |  |  |  |  |  |  |

Figure 8: In Repository Administrator, Addons, a properly configured SBW tab

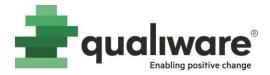

#### 2.3 Repository Configuration

A standard export file must be loaded in your repository to include SBW tiles for the HTMLPublisher.

To do so, open QLM, connect to the Base Configuration of the desired repository, go to *File > Import and Export > Import from version 6.4 and older...* and navigate to the QLM folder (default path C:\Program Files\QualiWare\QEF\Modules\QLM\[Version number]\App\Models\EAM\) and import the file "QualiWare EA framework.exp"

| ew Open                                                 |                                                 |                         |                     |        |     |               |                 | ×   |
|---------------------------------------------------------|-------------------------------------------------|-------------------------|---------------------|--------|-----|---------------|-----------------|-----|
| $\leftrightarrow$ $\rightarrow$ $\checkmark$ $\uparrow$ | « Windows (C:) > Program Files > Qualiware > QE | F105a > Modules > QLM > | 10.5 > App > Models | > EAM  | ~ C | Search EAM    |                 | Q   |
| Organize • New folder                                   |                                                 |                         |                     |        |     |               | ≣• □            | •   |
| > 🚬 Visual Studio 2(                                    | Name                                            | Date modified           | Туре                | Size   |     |               |                 |     |
| > 😹 WIP                                                 | QualiWare EA Framework.exp                      | 02/04/2022 12:33        | EXP File            | 166 KB |     |               |                 |     |
| > 🔁 Z-Drive                                             |                                                 |                         |                     |        |     |               |                 |     |
| > 📙 QualiWare ApS                                       |                                                 |                         |                     |        |     |               |                 |     |
| 🗸 💻 This PC                                             |                                                 |                         |                     |        |     |               |                 |     |
| > 📜 C on DKCLAUSI                                       |                                                 |                         |                     |        |     |               |                 |     |
| > 🔚 Desktop                                             |                                                 |                         |                     |        |     |               |                 |     |
| > 🧾 Documents                                           |                                                 |                         |                     |        |     |               |                 |     |
| > 🛓 Downloads                                           |                                                 |                         |                     |        |     |               |                 |     |
| - > 🚱 Music                                             |                                                 |                         |                     |        |     |               |                 |     |
| > Z Pictures                                            |                                                 |                         |                     |        |     |               |                 |     |
| > Videos                                                |                                                 |                         |                     |        |     |               |                 |     |
| > Here Windows (C:)                                     |                                                 |                         |                     |        |     |               |                 |     |
| > Temporary Stor                                        |                                                 |                         |                     |        |     |               |                 |     |
| . File nam                                              | e: QualiWare EA Framework.exp                   |                         |                     |        | ~   | QualiWare Exp | ort File (*.exp | ) ~ |
|                                                         |                                                 |                         |                     |        |     | Open          | Can             | cel |

Figure 9: Import the EA Framework

An alternative to QualiWare EA Framework can be any other framework as long as it modelled in an ArchitectureFrameWork diagram.

The QualiWare EA Framework is shown below including an open FrameWorkCell.

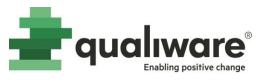

|             | Strategy       | Process                                                                                                    | Application                  | Information                                                                              | Organization | Technology             |
|-------------|----------------|----------------------------------------------------------------------------------------------------|------------------------------|------------------------------------------------------------------------------------------|--------------|------------------------|
| Conceptual  | Strategy       | Bu<br>Mc<br>FrameWork<br>- FrameWork<br>- Audits<br>- Relations<br>- Techniques<br>- Describe<br>B- Associate<br>B- Governance | Short                        | fault<br>Description:                                                                    |              |                        |
| Logical     | Policies       | Ви                                                                                                    |                              | ow Short Description of type: Large Icor list: Select                                    |              | al Analytics dimension |
| Operational | Business Rules |                                                                                                    | Arch<br>Stra<br>Tran<br>Bala | tegyModel<br>itectureFrameWork<br>tegicRoadmap<br>sformationPlan<br>needScorecardDiagram | t other      | Туре                   |
|             |                |                                                                                                    |                              |                                                                                          | ОК           | Cancel Apply           |

#### Figure 10: Enable Social Analytics dimension

In order for model to be included in the Social Analytics dimension for counting the FrameWorkCell must be enabled like in the illustration above.

#### 2.4 Configuring SBW for QEP (Web Portal)

There are two ways to see Analytics (SBW) data, the first way is by clicking on the Analytics navigation button when viewing a specific object on the web. The second way is by clicking on tiles found on an HTMLDesktop.

#### 2.4.1 Analytics navigation button

For the first method, viewing analytics for a specific object, the Analytics button (which shows SBW diagrams) must be included as a navigation button in the HTMLPublisher<sup>1</sup>. Right-click in the centre field on the Navigation Buttons tab and choose "Add Standard Navigation Button" to add the standard buttons:

<sup>&</sup>lt;sup>1</sup> The HTMLPublisher is accessed in QLM via the HTML icon on the Standard toolbar or shortcut: CTRL+H Guide to SBW

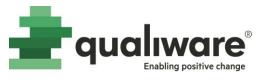

| HTMLPublisher : QualiWare Enter                                                                                                    | prise Publisher : Rev. 0 : I | Default              |                                                 |        |           |          |        | <b>×</b> |
|----------------------------------------------------------------------------------------------------|------------------------------|----------------------|-------------------------------------------------|--------|-----------|----------|--------|----------|
| HTMLPublisher : QualiWare Entern     HTMLPublisher     Audits     Template Definitions     Add ons     Search     Personal Page     Navigation Buttons     Web Settings     Content Settings     Content Settings     Repository Explorer     Repository Compare     Chat Settings | prise Publisher : Rev. 0 : 1 | Enable<br>Add Standa | Title<br>Ind Navigation Buttons<br>mized Button | Target | Parameter | Function | Role   |          |
| App Settings<br>App Labels<br>Misc. Labels                                                                                                    | Publish                      |                      |                                                 |        |           | OK       | Cancel | Apply    |

Figure 11: Adding the Navigation buttons to the HTML Publisher

We can now see the Analytics button:

| emplate Definitions                  | Name               | Enable | Title                | Target    | Parameter     | Function | Role   |  |
|--------------------------------------|--------------------|--------|----------------------|-----------|---------------|----------|--------|--|
| dd ons                               |                    |        |                      |           | r or onne der | T GHEGGH | - Conc |  |
| earch                                | SlidePanel         | true   | Toggle left panel    | Primary   |               |          |        |  |
| ersonal Page                         | SharePage          | true   | Share this page      | Primary   |               |          |        |  |
| lavigation Buttons                   | PrintPage          | true   | Print this page      | Primary   |               |          |        |  |
| Veb Settings                         | Language           | true   | Change Language      | Primary   |               |          |        |  |
| ontent Settings                      | Configuration      | true   | Change Configuration | Primary   |               |          |        |  |
| epository Explorer                   | Analytics          | true   | Analytics            | Secondary |               |          |        |  |
| epository Compare                    | TreeView           | true   | Hierarchy            | Secondary |               |          |        |  |
| hat Settings                         | Subscriptions      | true   | My Subscriptions     | Secondary |               |          |        |  |
| pp Settings<br>mart Capture Settings | GovernanceTasks    | true   | My Tasks             | Secondary |               |          |        |  |
| pp Labels                            | LatestVisits       | true   | My Latest Visits     | Secondary |               |          |        |  |
| lisc. Labels                         | RepositoryExplorer | true   | Repository Explorer  | Secondary |               |          |        |  |
| ISC, LODCIS                          | RepositoryCompare  | true   | Repository Compare   | Secondary |               |          |        |  |
|                                      | T Search           | true   | Search               | Secondary |               |          |        |  |
|                                      | C Logout           | true   | Logout               | Primary   |               |          |        |  |
|                                      | T Profile          | true   | Profile              | Primary   |               |          |        |  |
|                                      |                    |        |                      |           |               |          |        |  |
|                                      |                    |        |                      |           |               |          |        |  |
|                                      |                    |        |                      |           |               |          |        |  |

Figure 12: Analytics button added (Enable must be "true")

Once the HTMLPublisher is published with the Analytics Navigation Button, the Analytics button will now be available on the web, once you view some specific content, such as a diagram:

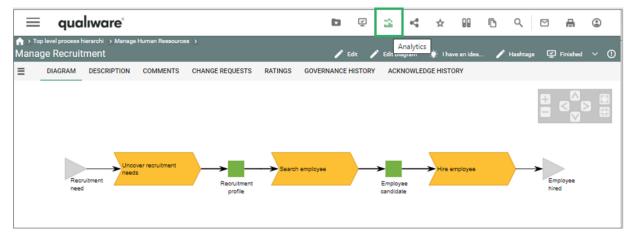

Figure 13: Example of a diagram on the web, with the Analytics button in the toolbar

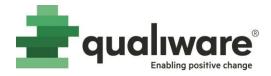

#### 2.4.2 Analytics tabs on a diagram

When a user clicks Analytics on the web, a new view is revealed, with different analytics tabs:

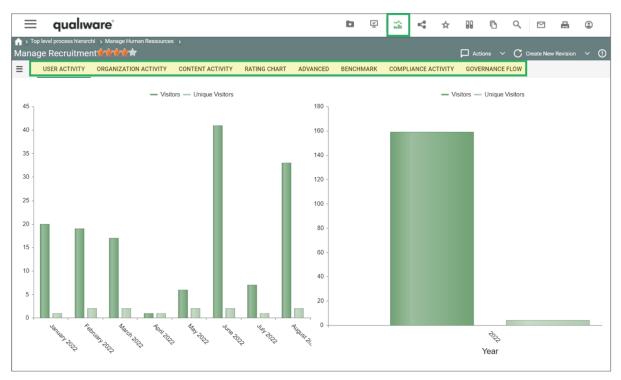

Figure 14: Analytics tabs on a diagram

The different analytics tabs are described in more detailed in section 4.2.

The Analytics tabs are configured in each HTMLTemplateDefinition, for example, see the out-of-thebox configuration of the BusinessProcessNetwork template definition:

| HTMLTemplateDefinition<br>Audits                         |   |                                 |                |      |           |
|----------------------------------------------------------|---|---------------------------------|----------------|------|-----------|
| Additional TIML TemplateDetini                           | T | Name                            | Template       | Role | Condition |
| Left                                                     |   | Analytics User Activity         | HTMLContentTab |      |           |
| Center                                                   | = | Analytics Organization Activity | HTMLContentTab |      |           |
| Right                                                    |   | Analytics Content Activity      | HTMLContentTab |      |           |
| Analytics                                                |   | Analytics Rating Chart          | HTMLContentTab |      |           |
| Hehavior     Additional scripts ( JS/CSS)     Governance |   | Analytics Advanced              | HTMLContentTab |      |           |
|                                                          |   | Analytics Benchmark             | HTMLContentTab |      |           |
|                                                          |   | Analytics Compliance Activity   | HTMLContentTab |      |           |
|                                                          |   | Analytics Governance Flow       | HTMLContentTab |      |           |

Figure 15: Analytics Tabs are configured on the HTMLTemplateDefinition under the "Analytics" tab

#### 2.4.3 Standard Analytics tiles on Desktop

In the standard out-of-the-box publisher settings, there are Analytic tiles on the "My Desktop" HTMLDesktop.

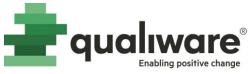

|                                                                                                    | = qualiwar       | e            |                  |                         |                |                            |                                                                                                    |               |                 |             |                                                                                                    |                       | D               | Ø ☆ ₩         | 5 9 0 D      |
|----------------------------------------------------------------------------------------------------|------------------|--------------|------------------|-------------------------|----------------|----------------------------|----------------------------------------------------------------------------------------------------|---------------|-----------------|-------------|----------------------------------------------------------------------------------------------------|-----------------------|-----------------|---------------|--------------|
| Image: Control Image: Control                                                                                                    | MY DESKTOP       | INNOVATION   | STRATEGY         | PROCESS MANAGEM         | ENT APPLICAT   | TION MANAGEMENT RISK MANAG | COMPLIAN                                                                                                    | NCE ENTERPRI  | SE ARCHITECTURE | ANALYTICS   |                                                                                                    |                       |                 |               |              |
| by read off.       Toto       Link Model       My reached.       My reached.       <                                                                                                    | 0 🗹              | ⊻ 5          |                  | . 7                     | ß              | Quick Search               | 1                                                                                                    | 1             | <b></b>         | ۵ 🐣         | <b>a</b> 1                                                                                                    | ÿ∃1                   | <b>c</b>        | ₹⁄0           | <b>2</b> 3   |
| Repolicy content Organy use of content My tearing use of content My tearing use of content                                                                                                    | My areas of int  | To-Do        | Latest feedback  | My responsibili         | My latest chan | Process:                   | Register Proble                                                                                                    | Register Idea | Register Chang  | My Ideas    | My feedback                                                                                                    | My Audits             | My Non-Confor   | My Corrective | Active Users |
| Activity Der Th.<br>Activity Der Th.<br>Charling Lange and Space Space | 79               | Latest New   | vs               |                         |                | Document:                  | Repository cont                                                                                                    | tent          | Company use o   | of content  | My team's use                                                                                                    | of content            | My use of conte | ent           |              |
| And de 2012 12 20 y dens ins<br>De dentines lassed foregenent ignens is speledet to wein 15.3                                                                                                    |                  | Management S | system updated t | o QualiWare 10.5        |                |                            |                                                                                                    |               |                 | л.,         |                                                                                                    | 1                     |                 |               |              |
| Doi Or Brain     Borestrinit     Borestrinit       Bordo     Bordo     Bordo       Bordo     Bordo     Bordo       Bordo     Bordo     Bordo       Bordo     Bordo     Bordo       Bordo     Bordo     Bordo       Passe disc.     Appendix     Appendix       Bordo     Bordo     Bordo       Passe disc.     Contrato     Bordo       Bordo     Bordo     Bordo       Bordo     Bordo     Bordo </th <th>Activity Over Ti</th> <th></th> <th></th> <th>updated to version 10.5</th> <th></th> <th></th> <th>Straingy</th> <th>Organizatio</th> <th>Strangy</th> <th>Organizatio</th> <th>Strategy</th> <th>Organizato</th> <th>Strangy</th> <th>Organizatio</th> <th></th>                                                                                                    | Activity Over Ti |              |                  | updated to version 10.5 |                |                            | Straingy                                                                                                    | Organizatio   | Strangy         | Organizatio | Strategy                                                                                                    | Organizato            | Strangy         | Organizatio   |              |
| Backs       Backsont         Backsont       Backsont         Frame stars       Approximation         Frame stars       Backsont         Frame stars       Backsont                                                                                                    |                  |              |                  |                         |                |                            | Top 20 hits - las                                                                                                    | st 30 days    |                 |             | Top 20 hits by                                                                                                    | template - last 30 da | ays             |               |              |
| 0 5 10 15 20 20 20 20 20 20 20 20 20 20 20 20 20                                                                                                    |                  |              |                  |                         |                |                            | Bapdro<br>Testi<br>Processi editorni<br>Nare Bahreedhi<br>Unit Barreedhi<br>Bandhorene Barrei<br>Otto Danne Eartin<br>Otto Danne<br>Pasagora (ar.<br>Dani Caro (bar.<br>Pasagora (ar.<br>Dani Caro (bar.<br>Pasagora (ar. |               | 22 25 26 26     | 4 4 5       | Business Capabil,<br>Business Toolsa,<br>Aaptisatashikon,<br>Sanitagyklon,<br>Campatao<br>Performancollagua<br>IncovatoriCana<br>Organizational<br>Ukashi buollagua<br>Business Capatan<br>Darang Chabana<br>Canang Jung Abil<br>Canang Jung Abil<br>Canang Abil<br>Canang Abil<br>Canang |                       | 00 200 200      | 20 20 40      |              |

Figure 16: Example of "My Deskop" desktop with stanard analytics tiles – 4 about the content, and 2 about recent hits

The desktops and their content can be configured in the HTMLPublisher on the Personal Page tab. From here you can open the "My Desktop" HTMLDesktop object.

| HTMLDesktop : My Desktop : R | Rev. 1 : Default                                                                                                    |                                                                                                    |                                                                                                    |                                                                                                    |                | ×     |
|------------------------------|----------------------------------------------------------------------------------------------------|----------------------------------------------------------------------------------------------------|----------------------------------------------------------------------------------------------------|----------------------------------------------------------------------------------------------------|----------------|-------|
|                              | Desktop title: My Deskto                                                                                                    | pp                                                                                                    |                                                                                                    |                                                                                                    |                |       |
|                              | Name<br>My Change Requests<br>My Audits<br>My Non-Conformances<br>My Corrective Actions<br>Active users<br>User activites last mi<br>News | Title<br>My Feedback<br>My Audits<br>My Non-Conformances<br>My Corrective Actions<br>Active Users<br>Activity Over Time<br>Latest News | Points to<br>Method: ServiceHandlers.MyObjectsJSON<br>Method: ServiceHandlers.MyObjectsJSON<br>Method: ServiceHandlers.MyObjectsJSON<br>Method: ActiveUsers<br>Method: ActiveUsers<br>Method: ActivityOverTime<br>Method: ServiceHandlers.FindObjects                                                           | Role filter                                                                                                    | Config. filter | I     |
|                              | Content distribution<br>Company use of con<br>My sub-org's use of<br>My use of content<br>Top 20 hits - last 30<br>Top 20 hits by templ   | Repository content<br>Company use of con<br>My team's use of con<br>My use of content<br>Top 20 hits - last 30<br>Top 20 hits by templ | Link: EA Content Radar [BusinessChart]<br>Link: Utilization of content Radar [BusinessChart]<br>Link: My Sub.Org utilization of content Radar [Bu<br>Link: My utilization of content Radar [BusinessCh<br>Link: Hitis Top 20 last 30 days [BusinessChart]<br>Link: Hitis Top 20 Templates last 30 days [Busines | =Management, =Enterprise_Architect<br>=Management, =Enterprise_Architect<br>=Management, =Enterprise_Architect<br>=Management, =Enterprise_Architect |                |       |
|                              |                                                                                                    |                                                                                                    |                                                                                                    | ОК                                                                                                    | Cancel         | Apply |

Figure 17: Standard Analytics tiles on the "My Desktop" desktop (the tiles in Figure 16 are highlighted)

Note that most Analytics tiles have a Role filter – only someone that is actively in the "Management" or "Enterprise\_Architect" role will see those tiles. The Role filter can be changed if needed.

After any changes, the HTMLPublisher needs to be republished for the change to take effect on the web.

The 4 Standard SBW Radar Tiles on My Desktop is described in section 4.1

#### 3 Maintenance

By default, the synchronization of Access Logs and Repository Logs is done automatically, on a scheduled basis as per the settings in Repository Administrator. From here, it is also possible to force a manual synchronization.

Guide to SBW

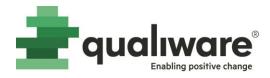

A single task can be selected and clicking on Start will execute the task.

| 📴 Demo          | > Addons                                            |                                                      |                    |                        |  |  |  |  |  |  |
|-----------------|-----------------------------------------------------|------------------------------------------------------|--------------------|------------------------|--|--|--|--|--|--|
| Access Log      | Governance Workflow Engine                          | Social Behavior Wa                                   | rehouse QCh        | at                     |  |  |  |  |  |  |
| SBW Data        | Storage                                             |                                                      |                    |                        |  |  |  |  |  |  |
| Status:         | Enabled                                             |                                                      |                    |                        |  |  |  |  |  |  |
| Provider:       | Microsoft SQL Server                                |                                                      |                    |                        |  |  |  |  |  |  |
| Connection Stri | ng: data source=(local);initial                     | catalog=Demo_clean_:                                 | L0;integrated secu | rity=True              |  |  |  |  |  |  |
| Schema Name:    | Schema Name: qds_addon_Demo_SocialBehaviorWarehouse |                                                      |                    |                        |  |  |  |  |  |  |
| Status:         | Data storage is up-to-date.                         | Data storage is up-to-date.                          |                    |                        |  |  |  |  |  |  |
| Version:        | SocialBehaviorWarehouse 3                           | SocialBehaviorWarehouse 10.5 (stamp: 20200902084319) |                    |                        |  |  |  |  |  |  |
| SBW Cube        | Data Storage                                        |                                                      |                    |                        |  |  |  |  |  |  |
| Status:         | Enabled                                             |                                                      |                    |                        |  |  |  |  |  |  |
| Synchroniz      | ation                                               |                                                      |                    |                        |  |  |  |  |  |  |
| 💽 Start 🤊 R     | efresh                                              |                                                      |                    |                        |  |  |  |  |  |  |
| Job Name        |                                                     | Status                                               | Run Status         | Schedule               |  |  |  |  |  |  |
| Access Log Sync |                                                     | ⊖ Enabled                                            | 🥥 Idle             | Occurs weekly every Sa |  |  |  |  |  |  |
| Repository Sync |                                                     | Enabled                                              | Running            | Occurs weekly every Sa |  |  |  |  |  |  |
| Cube Sync       |                                                     | Enabled                                              | 🌒 Idle             | Manual                 |  |  |  |  |  |  |

Figure 18: Synchronization can be started from the Repository Administrator

The Repository Sync must be performed first. Once it is finished the Access Log Sync can be performed.

Running this task will result in a message in the QEF Console.

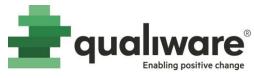

| Source                                    |                                                                                                    |
|-------------------------------------------|----------------------------------------------------------------------------------------------------|
| AnalysisSync                              |                                                                                                    |
| AnalysisSync                              |                                                                                                    |
| Log Details                               | n x <sup>Toka</sup>                                                                                                    |
| Date time: 7/20/2022 9:02:28 AM           |                                                                                                    |
| Log level: Debug                          |                                                                                                    |
| Module name: QualiWare Integration Server |                                                                                                    |
|                                           |                                                                                                    |
|                                           |                                                                                                    |
| Recurrence: 1                             |                                                                                                    |
| Message:                                  |                                                                                                    |
|                                           |                                                                                                    |
|                                           |                                                                                                    |
|                                           |                                                                                                    |
|                                           |                                                                                                    |
|                                           |                                                                                                    |
|                                           |                                                                                                    |
|                                           |                                                                                                    |
|                                           |                                                                                                    |
|                                           | Close                                                                                                    |
|                                           | AnalysisSync<br>AnalysisSync<br>Log Details<br>Date time: 7/20/2022 9:02:28 AM<br>Log level: Debug<br>Module name: QualWare Integration Server<br>Version: 0.5<br>User: QualWare Task Scheduler<br>Source: AnalysisSync<br>Recurrence: 1 |

Figure 19: Access Log synchronised

| Source                          |                                             |
|---------------------------------|---------------------------------------------|
| AnalysisSync                    |                                             |
| AnalysisSync                    |                                             |
| Log Details 🛛 🗠 🛪 5             | be36c95                                     |
| Date time: 7/20/2022 9:02:56 AM |                                             |
| Log level: Debug                |                                             |
|                                 |                                             |
| User: QualiWare Task Scheduler  |                                             |
| Source: AnalysisSync            |                                             |
| Recurrence: 1                   |                                             |
| Message:                        |                                             |
| Sync access log - succeed       |                                             |
|                                 |                                             |
|                                 |                                             |
|                                 |                                             |
|                                 |                                             |
|                                 |                                             |
|                                 |                                             |
| Ocse                            |                                             |
|                                 | AnalysisSync<br>AnalysisSync<br>Log Details |

Figure 20: Repository Synchronized

Once both the Access Log and Repository Sync is finished, Analytics data should be visible from the web.

#### 4 Usage of SBW

#### 4.1 Standard SBW Radar Tiles on My Desktop

In QualiWare standard there is 4 tiles on the My Desktop available, addressing repository content and SBW data about how it is used on a company, team and personal level, cf. Figure 16 and Figure 21.

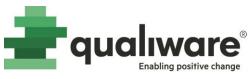

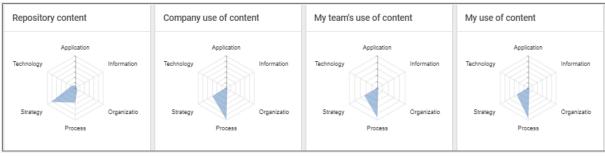

Figure 21: The standard tiles on the My Desktop, addressing repository content and SBW data about how it is used

The axes on the radar diagrams (Strategy, Process, Application, Information, Organization and Technology) represents the dimension in the QualiWare EA Framework, and the associated object templates (typical diagrams).

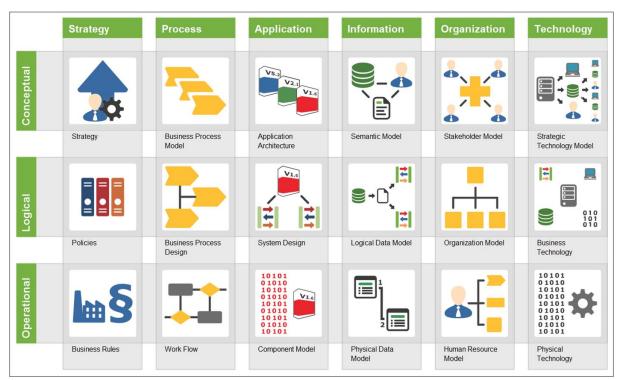

Figure 22: QualiWare EA Framework

Each of the FrameWorkCell in the EA Framework is related to a set of model(s) and other templates:

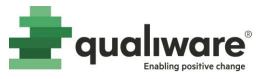

| w FrameWorkCell : Business Proce                                        | ess Design : Rev. 0 : Defa                                                                                                    | ault          |               |                     | ×     |
|-------------------------------------------------------------------------|----------------------------------------------------------------------------------------------------|---------------|---------------|---------------------|-------|
| FrameWorkCell Audits Relations Techniques Describe Associate Governance | Short Description:                                                                                                    |               |               |                     |       |
|                                                                         | Show Short Descripti                                                                                                    | on            | Use in Social | Analytics dimension |       |
|                                                                         | Symbol type:                                                                                                    | Large Icon V  | Seq. no.:     |                     |       |
|                                                                         | Model list:                                                                                                    | Select models | Entities:     |                     |       |
|                                                                         | BusinessProcessNetwork<br>BusinessDiagram<br>WorkFlowDiagram<br>LifeCycleAssessmentDia<br>BusinessProcessDiagram<br>WorkBreakdownStructur | gram          | Name          | Туре                |       |
|                                                                         | Other templates:                                                                                                    | Select other  |               |                     |       |
|                                                                         |                                                                                                    |               |               |                     |       |
|                                                                         |                                                                                                    |               | ОК            | Cancel              | Apply |

*Figure 23: FrameWorkCell with reference to Models and templates* 

The model list and other templates mapped to the FrameWorkCell, creates the relationship that are used in the radardiagrams.

**NOTE** the "Use in Social Analytics dimension" must be selected for the SBW to work on the charts.

**NOTE** that the radar diagrams count all content in the whole repository, i.e. all configurations in the repository.

If you click the radar-diagram you will see the radar diagram in a full window. You can see the actual value when you move the mouse over the diagram and access the data source behind cf. 1 and 2 in Figure 24.

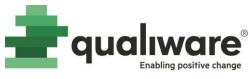

| ≡ qualıware°                                                                                                    |   |                                                                                                |             |                                       |                                                        | Ň   | e<*                 | ☆       |                             | Б                                                                                                    | Q      | $\square$ | • | ۲         |      |
|----------------------------------------------------------------------------------------------------|---|------------------------------------------------------------------------------------------------|-------------|---------------------------------------|--------------------------------------------------------|-----|---------------------|---------|-----------------------------|----------------------------------------------------------------------------------------------------|--------|-----------|---|-----------|------|
| Content Radar                                                                                                    |   |                                                                                                |             |                                       |                                                        |     |                     |         |                             |                                                                                                    |        |           |   |           |      |
| mation                                                                                                    | к | BUSINESS CHART                                                                                 | DESCRIPTION |                                       |                                                        |     |                     |         |                             |                                                                                                    |        |           |   |           |      |
| onsible:<br>untable:<br>ion: 0<br>Wodified: 2020 07 12<br>:<br>Source:<br>ontent and hits by FrameWorkColumn<br>2                                                                    |   |                                                                                                | Technology  |                                       | Applica<br>600<br>500<br>400<br>300<br>200<br>100<br>0 | Amo | ount of c<br>je: 44 | ontent: |                             | Informa                                                                                                  | ation  |           |   |           |      |
|                                                                                                    |   |                                                                                                | Strategy    |                                       |                                                        |     |                     |         |                             | Organiz                                                                                                  | zation |           |   |           |      |
| = qualiware*                                                                                                    |   |                                                                                                | Strategy    |                                       |                                                        | Ţ   | E5                  | ۲<br>۲  | *                           | Organiz                                                                                                  | zation | ٩         |   | •         | (    |
| A SEA Content Radar                                                                                                    |   |                                                                                                | Strategy    |                                       | D                                                      | Ř   |                     | v       | *                           |                                                                                                    | ß      |           |   |           |      |
| A > EA Content Radar → Content and hits by Frame                                                                                                    |   |                                                                                                | Strategy    |                                       | D                                                      | Q.  | â                   | v       | *                           |                                                                                                    | ß      |           |   | Create No |      |
| ♠ > EA Content Radar →<br>Content and hits by Frame<br>Information                                                                                                    |   | lumn                                                                                           | Strategy    |                                       | C                                                      | Ŷ   |                     | 4       | *                           |                                                                                                    | ß      |           |   |           |      |
| A > EA Content Radar → Content and hits by Frame<br>Information<br>Responsible:                                                                                                    |   |                                                                                                | -           | group by that column                  | b                                                      | Į.  |                     | v       | *                           |                                                                                                    | ß      |           |   |           |      |
| ♠ > EA Content Radar →<br>Content and hits by Frame<br>Information                                                                                                    |   | C DATA TABLE                                                                                   | -           | group by that column<br>hitsbyco      |                                                        | 2   | E-2                 | v       |                             |                                                                                                    | 6      |           |   |           |      |
| ★ > EA Content Radar →<br>Content and hits by Frame<br>Information       Responsible:       Accountable:       Revision:     0       Last Modified:     2022 09 09                   |   | C DATA TABLE                                                                                   | -           |                                       |                                                        | Ŷ   | 2                   | ~       |                             | 00                                                                                                    | 6      |           |   | Create Ne |      |
| ★ > EA Content Radar →<br>Content and hits by Frame<br>Information<br>Responsible:<br>Accountable:<br>Revision: 0                                                                    |   | C DATA TABLE Drag a column header FrameWorkColumn                                              | -           | hitsbyco<br>T                         |                                                        | Ţ   | 2                   |         | CO                          | ntentbyco                                                                                                | 6      |           |   | Create Ne | w Re |
| ★ > EA Content Radar →<br>Content and hits by Frame<br>Information       Responsible:       Accountable:       Revision:     0       Last Modified:     2022 09 09                   |   | C DATA TABLE Drag a column headee FrameWorkColumn Application                                  | -           | TO4                                   |                                                        | V.  | :2                  |         | CO<br>54                    | ntentbyco                                                                                                | 6      |           |   | Create Ne | w Re |
| ► > EA Content Radar ><br>Content and hits by Frame<br>Information<br>Responsible:<br>Accountable:<br>Revision: 0<br>Last Modified: 2022 09 09<br>State:<br>> Used In Business Chart | I | C DATA TABLE Drag a column header FrameWorkColumn Application Information                      | -           | 704<br>105                            |                                                        | ₹,  | 52                  |         | CO<br>54<br>25              | ntentbyce<br>a                                                                                           | 6      |           |   | Create Ne | w Re |
| ►> EA Content Radar ><br>Content and hits by Frame<br>Information<br>Responsible:<br>Accountable:<br>Revision: 0<br>Last Modified: 2022 09 09<br>State:                              | I | C DATA TABLE Drag a column header FrameWorkColumn Application Information Organization         | -           | ▼ hitsbyco<br>704<br>105<br>369       |                                                        | ₹.  | 2                   |         | co<br>54<br>25<br>44        | DD<br>Intentbyco<br>i<br>i                                                                               | 6      |           |   | Create Ne | w Re |
| ► > EA Content Radar ><br>Content and hits by Frame<br>Information<br>Responsible:<br>Accountable:<br>Revision: 0<br>Last Modified: 2022 09 09<br>State:<br>> Used In Business Chart | I | C DATA TABLE Drag a column headee FrameWorkColumn Application Information Organization Process | -           | hitsbyco<br>704<br>105<br>369<br>7183 |                                                        | ¢.  | 12                  |         | COU<br>54<br>25<br>44<br>27 | ntentbyco<br>i<br>i<br>i<br>i<br>i<br>i<br>i<br>i<br>i                                                   | 6      |           |   | Create Ne | w Re |
| ► > EA Content Radar ><br>Content and hits by Frame<br>Information<br>Responsible:<br>Accountable:<br>Revision: 0<br>Last Modified: 2022 09 09<br>State:<br>> Used In Business Chart | I | C DATA TABLE Drag a column header FrameWorkColumn Application Information Organization         | -           | ▼ hitsbyco<br>704<br>105<br>369       |                                                        | ġ.  | 1                   |         | co<br>54<br>25<br>44        | ntentbycz<br>i<br>i<br>i<br>i<br>i<br>i<br>i<br>i<br>i<br>i<br>i<br>i<br>i<br>i<br>i<br>i<br>i<br>i<br>i | 6      |           |   | Create Ne |      |

Figure 24: If you click the radar diagram you can 1) see the values by moving the mouse and 2) see the data source behind

Below please find an example on all four including a few comments on the values.

#### 4.1.1 Repository Content

This diagram counts the number of objects of each template in the whole repository mapped to each of the column in the QualiWare EA Framework.

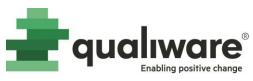

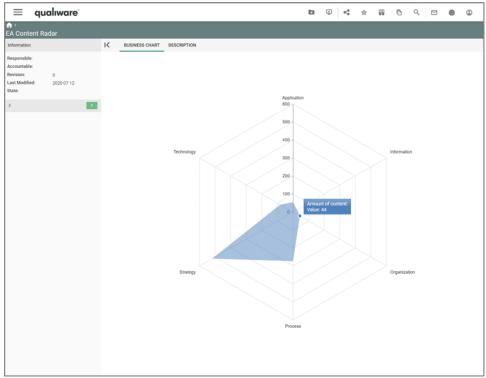

Figure 25: Repository content radar diagram example

#### 4.1.2 My utilization of content Radar

This diagram counts the number of clicks the user has on each of the objects of the mapped template types in each Column in the EA Framework.

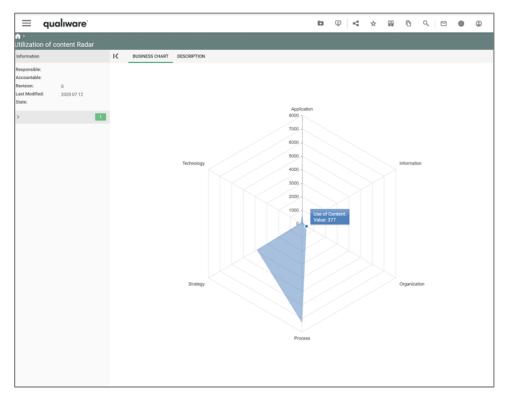

Figure 26: Company use of content, radar diagram example

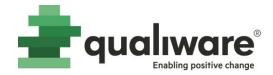

#### 4.1.3 My teams's use of content

This radar diagram counts the number of hits for the user and the user's in the same organisational unit in QualiWare.

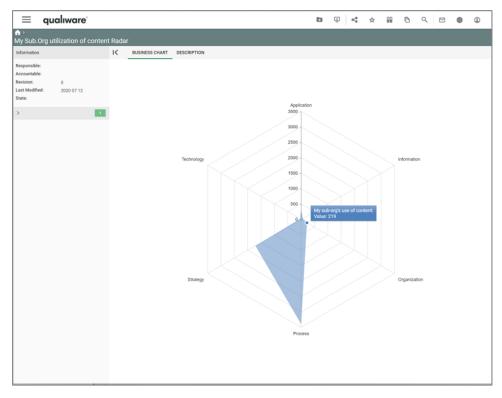

Figure 27: My team's use of content, radar diagram example

#### 4.1.4 My use of content

The last radar diagram counts the current users clicks in the repository.

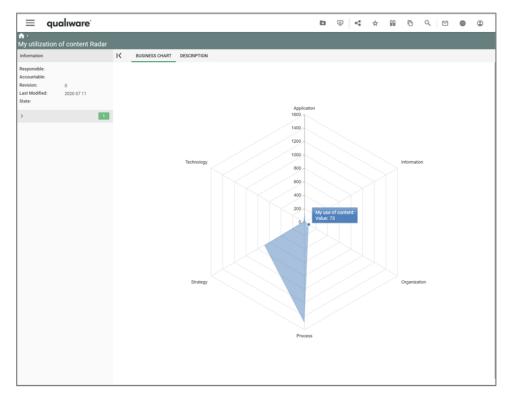

Figure 28: My use of content, radar diagram example

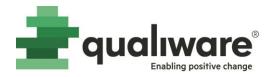

#### 4.2 Analytics tabs for diagrams

In addition to the more generic radar-diagrams addressing the whole repository, you can also access analytics data related to a specific diagram.

When viewing a diagram on the web, an analytics action button becomes available in the top right in the action buttons, cf. Figure 13.

Depending on the diagram type up to 8 types of analytics tabs becomes available. In the following each of the tabs are described shortly.

Note: Wait until the content has been shown before selecting the next tabs. If you are too fast you must reload the diagram. The reload is simply to load the page once again (CTRL <F5>)

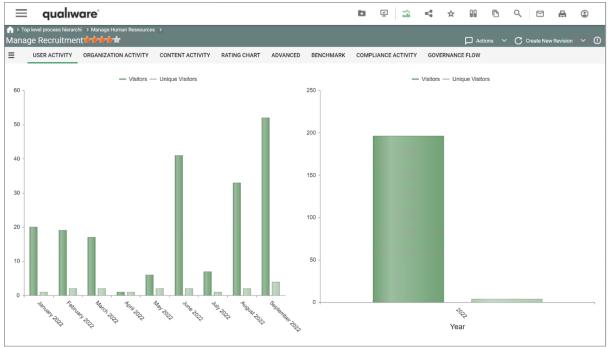

#### 4.2.1 User Activity (SBW tab)

Figure 29: User Activity

This tab shows number and page visits (visitors) and unique visitors pr month and pr year.

#### 4.2.2 Organization Activity (SBW tab)

This analytics tab shows the page visits from an organizational view, based upon the users association to organizational unit is QualiWare.

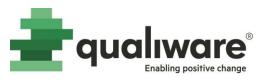

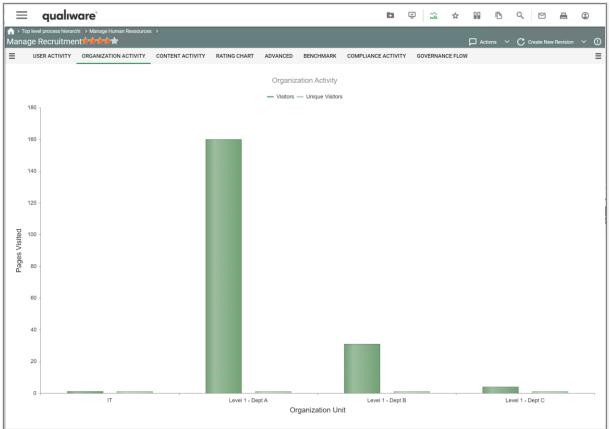

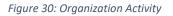

#### 4.2.3 Content Activity (SBW tab)

This tab shows the activity for each of the objects on the diagram. Note that the figure contains all objects related to the diagram in the current as well as previous revisions.

| 📃 qual                                      | ware                            |                  |              |                         |           | b            | Ň       | â    | ☆      |        | Б     | QE       | 3 🔒          | ۲  |    |
|---------------------------------------------|---------------------------------|------------------|--------------|-------------------------|-----------|--------------|---------|------|--------|--------|-------|----------|--------------|----|----|
| ☆ > Top level process hie<br>Manage Recruit | rarchi > Manage Human Ressource | \$ >             |              |                         |           |              |         |      |        | Actio  | ons 🗸 | C Create | New Revision | ~  | () |
| USER ACTIVIT                                |                                 | CONTENT ACTIVITY | RATING CHART | ADVANCED                | BENCHMARK | COMPLIANCE A | CTIVITY | GOVE | RNANCI | E FLOW |       |          |              |    | ≡  |
|                                             |                                 |                  |              | Content<br>— Visitors — | -         |              |         |      |        |        |       |          |              |    |    |
| Employee candidate                          |                                 |                  |              |                         |           |              |         |      |        |        |       |          |              |    |    |
| Employee hired                              |                                 |                  |              |                         |           |              |         |      |        |        |       |          |              |    |    |
| Hire employee                               |                                 |                  |              |                         |           |              |         |      |        |        |       |          |              |    |    |
| Manage Recruitment                          |                                 |                  |              |                         |           |              |         |      |        |        |       |          |              |    |    |
| Recruitment need                            |                                 |                  |              |                         |           |              |         |      |        |        |       |          |              |    |    |
| Recruitment pro                             |                                 |                  |              |                         |           |              |         |      |        |        |       |          |              |    |    |
| Search employee                             |                                 |                  |              |                         |           |              |         |      |        |        |       |          |              |    |    |
| Uncover recruit                             |                                 |                  |              |                         |           |              |         |      |        |        |       |          |              |    |    |
|                                             | 0 100                           | 200              | 30           | 00                      | 400       | 50           | 10      |      | 60     | 0      |       | 700      |              | 80 | 00 |

Figure 31: Content Activity

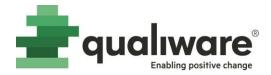

#### 4.2.4 Rating Chart (SBW tab)

This tab shows number of rating and the average score of these rating(s) for the diagram for each revision.

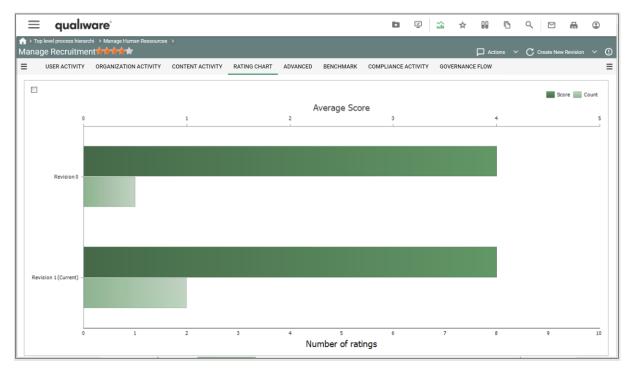

Figure 32: Rating Chart

In the standard change management governance workflow you can rate approved versions of diagrams.

| Greate Change Request | Create Non-Conformance        | Comment            | 🖈 Rating | Subscribe | 🔅 I have an idea | 🧨 Hashtags | ${f C}$ Create New Revision | ~ (! |
|-----------------------|-------------------------------|--------------------|----------|-----------|------------------|------------|-----------------------------|------|
|                       |                               |                    | Ţ        |           |                  |            |                             |      |
|                       | Rating                        |                    |          |           |                  |            |                             |      |
|                       | Comment:<br>The process is up | to date and well d | escribed |           |                  |            |                             |      |
|                       |                               |                    |          | SUBMIT    | CANCEL           |            |                             |      |

Figure 33: As standard you can rate approved diagrams using the Rating action button

#### 4.2.5 Advanced (SBW tab)

This tab show a (subset) of the diagrams in the repository and the organization activity for the selected diagrams. In the left frame you can select the content using the pivot like format.

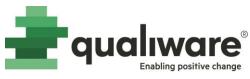

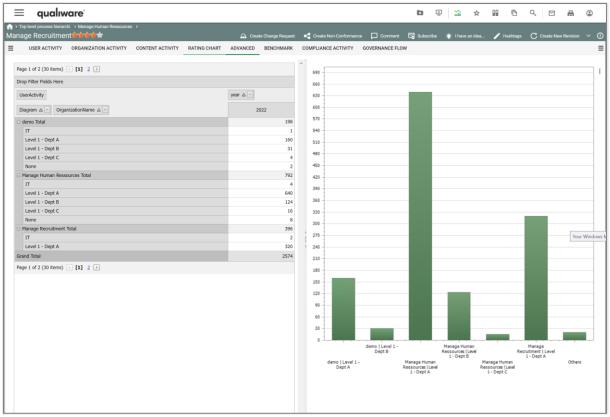

#### Figure 34: Advanced

#### 4.2.6 Benchmark (SBW tab)

This section will be completed in next version.

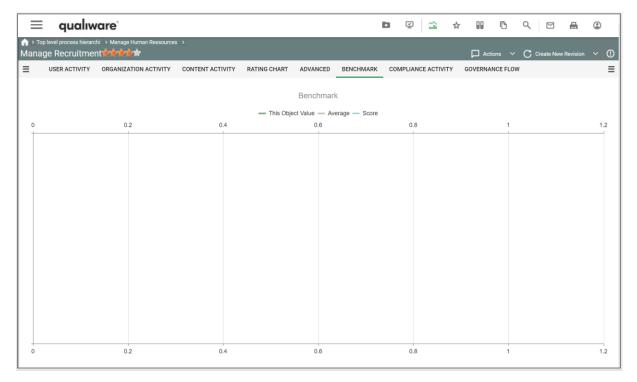

Figure 35: Benchmark

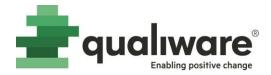

#### 4.2.7 Compliance Activity (SBW tab)

This tab shows diagrams for the compliance activity related to the diagram. The 3 charts to the left show the number of new registrations and closure of change request, corrective actions and non conformances related to the diagram. The 3 charts to the right depict the number of open items for the 3 types.

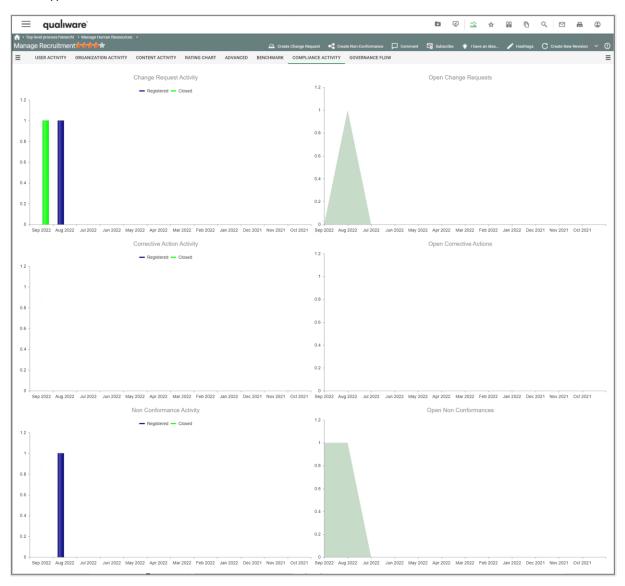

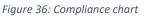

#### 4.2.8 Governance Flow (SBW tab)

This tab shows a Gantt chart and dates for the governance states for the diagram.

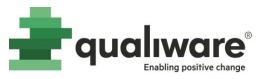

| Control process here bit      Manage Human Resources      Aname Resources     User ACTVITY     ORGANIZATION ACTIVITY     CONTENT ACTIVITY     RATING CHART     ADVANCED     BENCHMARK     COMPLIANCE ACTVITY     OVERNANCE FLOW      User ACTVITY     ORGANIZATION ACTIVITY     CONTENT ACTIVITY     RATING CHART     ADVANCED     BENCHMARK     COMPLIANCE ACTVITY     OVERNANCE FLOW      Task     Start Time     End Time     Forder     Saft     Saft     Sa | = qualiw                        | /are <sup>°</sup> |                |              |                |              |               | ٦         | ₹.       | â        | ☆         |         | ß        | م ا     |           | 8      | ٢        |
|----------------------------------------------------------------------------------------------------|---------------------------------|-------------------|----------------|--------------|----------------|--------------|---------------|-----------|----------|----------|-----------|---------|----------|---------|-----------|--------|----------|
| Day         Week         Month         Year         Year <th< th=""><th></th><th></th><th>n Ressources &gt;</th><th></th><th></th><th></th><th></th><th></th><th></th><th></th><th></th><th>🟳 Actio</th><th>ons 🗸</th><th>C Creat</th><th>te New Re</th><th>vision</th><th>~ (</th></th<>                                                                                                    |                                 |                   | n Ressources > |              |                |              |               |           |          |          |           | 🟳 Actio | ons 🗸    | C Creat | te New Re | vision | ~ (      |
| Task         Start Time         End Time         End Time         End Time         End Time         End Time         Sala Sun 9/25 - Sal Sun 10/02 - S. Sun 10/03 - S. Sun 10/23 - S. Sun 10/30 - S. Sun 11/13 - S. Sun 10/23 - S. Sun 10/30 - S. Sun 10/30 - S. Sun 10/3                                                                                  | USER ACTIVITY                   | ORGANIZATION      | ACTIVITY CON   | ENT ACTIVITY | RATING CHAR    | ADVANC       | ED BENCHMA    | RK (      | OMPLIAN  | CE ACTIV |           | GOVERNA | NCE FLOW | v       |           |        | Ξ        |
| Task       Start Time       End Time       8-SatSun 9/25-SatSun 10/02-SSun 10/09-SSun 10/16-SSun 10/23-SSun 10/30-SSun 11/06-SSun 11/16-SSun 11/06-SSun 11/06-SSun 11/16-SSun 10/23-SSun 10/30-SSun 11/06-SSun 11/16-SSun 11/06-SSun 11/06-SSun 11/16-SSun 10/02-SSun 10/16-SSun 10/02-SSun 10/16-SSun 10/02-SSun 10/02-SSun 10/16-SSun 10/02-SSun 10/02-SSun 10/16-SSun 10/02-SSun 10/02-SSun 10/16-SSun 10/02-SSun 10/02-SSun 10/16-SSun 10/02-SSun 10/02-SSun 10/16-SSun 10/02-SSun 10/02-SSun 10/02-SSun 10/16-SSun 10/02-SSun 10/02-SSun 10/16-SSun 10/02-SSun 10/02-SSun 10/16-SSun 10/02-SSun 10/02-SSun 10/02-SSun 10/16-SSun 10/02-SSun 10/02-SSun 10/16-SSun 10/02-SSun 10/02-SSun 10/16-SSun 10/02-SSun 10/02-SSun 10/16-SSun 10/02-SSun 10/02-SSun 10/16-SSun 10/02-SSun 10/02-SSun 10/16-SSun 10/02-SSun 10/02-SSun 10/16-SSun 10/02-SSun 10/02-SSun 10/16-SSun 10/02-SSun 10/02-SSun 10/16-SSun 10/02-SSun 10/02-SSun 10/16-SSun 10/02-SSun 10/02-SSun 10/02-SSun 10/16-SSun 10/02-SSun 10/02-SSun 10/02-SSun 10/02-SSun 10/16-SSun 10/02-SSun 10/02-S                                                                                                    |                                 |                   |                |              |                |              |               |           |          |          |           | Day     | Week     | Month   | Year      | Year g | roup     |
| > Development         15/09/2022         22/09/2022           > Finished         22/09/2022         29/09/2022           > Circulation         29/09/2022         06/10/2022           > Ready for approval         15/09/2022         06/10/2022           > Approved         15/09/2023         13/07/2023                                                                                                    |                                 |                   |                | tember, 2022 |                |              | Octo          | ober, 202 | 22       |          |           |         |          |         |           | Noverr | iber, 20 |
| Finished       22/09/2022       29/09/2022         Circulation       29/09/2022       29/09/2022         Ready for approval       15/09/2022       06/10/2022         Approved       15/09/2023       13/07/2023         Retired       13/07/2023       13/07/2023                                                                                                    | Task                            | Start Time        | End Time       | 8 - Sat Su   | n 9/25 - Sat S | un 10/02 - S | Sun 10/09 - S | Sun 1     | 0/16 - S | Sun 10   | 0/23 - S. | Sun 1   | 0/30 - S | Sun 11/ | /06 - S   | Sun 1  | 1/13 - : |
| Circulation       29/09/2022       29/09/2022         Ready for approval       15/09/2022       06/10/2022         Approved       15/09/2023       13/07/2023         Retired       13/07/2023       13/07/2023                                                                                                    | Development                     | 15/09/2022        | 22/09/2022     |              |                |              |               |           |          |          |           |         |          |         |           |        |          |
| • Ready for approval         15/09/2022         06/10/2022           • Approved         15/09/2022         13/07/2023           • Retired         13/07/2023         13/07/2023                                                                                                    | ▶ Finished                      | 22/09/2022        | 29/09/2022     | -            |                |              |               |           |          |          |           |         |          |         |           |        |          |
| • Approved         15/09/2022         13/07/2023           • Retired         13/07/2023         13/07/2023                                                                                                    | <ul> <li>Circulation</li> </ul> | 29/09/2022        | 29/09/2022     |              | •              |              |               |           |          |          |           |         |          |         |           |        |          |
| ▶ Retired 13/07/2023 13/07/2023                                                                                                    | Ready for approval              | 15/09/2022        | 06/10/2022     |              |                | -            |               |           |          |          |           |         |          |         |           |        |          |
|                                                                                                    | <ul> <li>Approved</li> </ul>    | 15/09/2022        | 13/07/2023     |              |                |              |               |           |          |          |           |         |          |         |           |        |          |
|                                                                                                    | ▶ Retired                       | 13/07/2023        | 13/07/2023     |              |                |              |               |           |          |          |           |         |          |         |           |        |          |
|                                                                                                    |                                 |                   |                | 1            |                |              |               |           |          |          |           |         |          |         |           |        |          |
|                                                                                                    |                                 |                   |                |              |                |              |               |           |          |          |           |         |          |         |           |        |          |
|                                                                                                    |                                 |                   |                |              |                |              |               |           |          |          |           |         |          |         |           |        |          |
|                                                                                                    |                                 |                   |                |              |                |              |               |           |          |          |           |         |          |         |           |        |          |
| а — — — — — — — — — — — — — — — — — — —                                                                                                    |                                 |                   |                |              |                |              |               |           |          |          |           |         |          |         |           |        |          |
| · · · ·                                                                                                    |                                 |                   |                |              |                |              |               |           |          |          |           |         |          |         |           |        |          |
| · · · · ·                                                                                                    |                                 |                   |                |              |                |              |               |           |          |          |           |         |          |         |           |        |          |
| «                                                                                                    |                                 |                   |                |              |                |              |               |           |          |          |           |         |          |         |           |        |          |
|                                                                                                    | 4                               |                   |                | •            |                |              |               |           |          |          |           |         |          |         |           |        | +        |
|                                                                                                    |                                 |                   |                |              |                |              |               |           |          |          |           |         |          |         |           |        |          |
|                                                                                                    |                                 |                   |                |              |                |              |               |           |          |          |           |         |          |         |           |        |          |

Figure 37: Governance chart

#### 5 Trouble shooting

A universal test for SBW is to perform changes to a specific diagram and persist the changes. Then perform an Access Log Sync. After this the activities must be visible in the Analytics sheets. If this isn't the case, then SBW has a failure condition.

This section handles the various situations.

#### 5.1 Lacking QEF logs

If you don't find the log entries saying that Repository and Access log is success, then this is the first to get solved.

Check that all your databases are setup according to recommendation.

#### 5.2 QEF Error logs

Read the detailed text and use this as hint for the trouble shooting. This may hint to database configurations.

#### 5.3 There is no activity data

It might be required to remove the current access log database and establish a new.

It might as well be required to establish a database structure as recommended.

Removing the access log is a dramatic solution, please try out the other trouble shooting tips before doing this.

#### 5.4 Configuration of SBW Cube

The SBW is very sensitive to settings related to SBW Cube Data Storage, which is not anymore a part of QW Product.

Guide to SBW

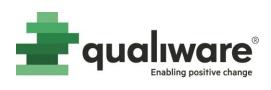

Below is two of these:

| Repository - SBW-TE                                                                                                    | ST-27-072022                                                                |                 |                      |                   | × |
|----------------------------------------------------------------------------------------------------|-----------------------------------------------------------------------------|-----------------|----------------------|-------------------|---|
| SBW Data Storage                                                                                                    | SBW Cube Data Storage                                                       | Access Log Sync | Repository Sync      | Cube Sync         |   |
| Cube Data Stor                                                                                                    | age                                                                         |                 |                      |                   |   |
| Enabled:<br>Status:<br>Cube connection<br>string:<br>SBW connection<br>string:<br>Impersonate<br>Login:<br>Password:<br>X Clear Settings | Not initialized provider=MSOLAP;data source=D data source=DALBVSQL172165,60 |                 | TEST-27-07-2022-SBW- | REAL;integrated s |   |
| Addon status: 🍙 Inco                                                                                                    | mplete                                                                      |                 | pply 📄 🔘 Disab       | le 🛛 😮 Close      |   |

Figure 38: Cube Data Storage MUST be disabled

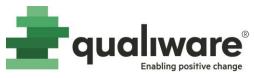

| Repository - 105Trac                | æQX                                                           |                 |                  | o x          |
|-------------------------------------|---------------------------------------------------------------|-----------------|------------------|--------------|
| SBW Data Storage                    | SBW Cube Data Storage                                         | Access Log Sync | Repository Sync  | Cube Sync    |
| Cube Synchror                       | nization                                                      |                 |                  |              |
| Status:<br>Run status:<br>Schedule: | <ul> <li>Enabled</li> <li>Idle</li> <li>Recurrence</li> </ul> |                 |                  |              |
|                                     |                                                               |                 |                  |              |
| Addon status: 🍚 Inco                | omplete                                                       | A ●             | Apply 📄 🔘 Disabl | le 🛛 😵 Close |

Figure 39: Here Cube Sync is enabled ... it is OK and harmless

When creating the SBW the first time the actual value of the "SBW Cube Data Storage" varies.

If the SBW is configured with this value set, then the SBW data storage must be deleted. The configuration must start all over again, please select another database name to avoid any further problems.

#### 5.5 The QEF logs

It is essential that there are two log entries in the QEF log telling that both Repository and AccessLog are synced successful.

| Debug 9/8/2<br>Debug 9/8/2<br>Debug 9/8/2 | (2022 12:00:00 PM<br>(2022 9:01:59 AM<br>(2022 9:00:03 AM<br>(2022 8:34:21 AM | QualWare Integration Server QualWare Integration Server QualWare Integration Server QualWare Integration Server QualWare Integration Server | QisModule<br>AnalysisSync<br>QisModule<br>AnalysisSync<br>OisModule | Log Details<br>Date time:<br>Log level:<br>Module name:<br>Version: | ////////////////////////////////////     |
|-------------------------------------------|-------------------------------------------------------------------------------|----------------------------------------------------------------------------------------------------|---------------------------------------------------------------------|---------------------------------------------------------------------|------------------------------------------|
| Debug 9/8/2<br>Debug 9/8/2                | /2022 9:01:59 AM<br>/2022 9:00:03 AM<br>/2022 8:34:21 AM                      | QuallWare Integration Server<br>QuallWare Integration Server                                                                                | QisModule<br>AnalysisSync                                           | Module name:                                                        | Debug<br>QualiWare Integration Server    |
| Debug 9/8/2                               | (2022 9:00:03 AM<br>(2022 8:34:21 AM                                          | QualiWare Integration Server                                                                                                    | AnalysisSync                                                        |                                                                     | -                                        |
|                                           | /2022 8:34:21 AM                                                              |                                                                                                    |                                                                     | Version:                                                            | 10.5                                     |
| Debug 9/8/2                               |                                                                               | QualiWare Integration Server                                                                                                    | OisModule                                                           |                                                                     |                                          |
|                                           | 2022 8:25:48 AM                                                               |                                                                                                    |                                                                     | User:<br>Source:                                                    | QualiWare Task Scheduler<br>AnalysisSync |
| Error 9/8/2                               |                                                                               | QualiWare Integration Server                                                                                                    | AnalysisSync                                                        | Recurrence:                                                         | 1                                        |
| Debug 9/8/2                               | /2022 8:23:42 AM                                                              | QualiWare Integration Server                                                                                                    | NewParticipantList                                                  | Message:                                                            | <b>B</b>                                 |
| Debug 9/8/2                               | /2022 8:23:40 AM                                                              | QualiWare Integration Server                                                                                                    | NewParticipantList                                                  |                                                                     | Sync access log - succeed                |
| Debug 9/8/2                               | 2022 8:23:40 AM                                                               | QualiWare Integration Server                                                                                                    | NewParticipantList                                                  |                                                                     |                                          |
| Debug 9/8/2                               | 2022 8:23:39 AM                                                               | QualiWare Integration Server                                                                                                    | NewParticipantList                                                  |                                                                     |                                          |
| Info 9/8/2                                | 2022 8:23:37 AM                                                               | QualiWare Integration Server                                                                                                    | GweStateMachine                                                     |                                                                     |                                          |
| Info 9/8/2                                | 2022 8:23:05 AM                                                               | QualiWare Integration Server                                                                                                    | GweStateMachine                                                     |                                                                     |                                          |
| Info 9/8/2                                | /2022 8:23:05 AM                                                              | QualiWare Integration Server                                                                                                    | GweStateMachine                                                     |                                                                     |                                          |
| Info 9/8/2                                | 2022 8:19:03 AM                                                               | QualiWare Integration Server                                                                                                    | GweStateMachine                                                     |                                                                     |                                          |
|                                           |                                                                               |                                                                                                    |                                                                     |                                                                     | 😡 Close                                  |

Figure 40: This is key log entries - succeeded must be there ... otherwise it doesn't work

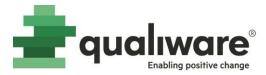

Sometimes configuring SBW first time result in two QEF log entries saying that Rep-Sync Succeeded ... not as expected one Reep-Sync and one AccessLog Sync. Doing an AccessLog Sync manual creates an Access Log Succeeded as expected.

Repository Sync creates a log entry succeeded ... but return to idle 5 minutes after (experienced at different places). This is normal behaviour ... please wait until both the log entries and the QIS RAR turns into idle.

#### 5.6 Fail situations

Repository sync returns to idle ... no log entry ... in this case the sync failed. Try again ... and if it does work delete the SBW configuration and start all over ... select a new database name. Prior to this delete the old one to avoid any problems.

#### 5.7 At any failure

If you get SBW configured including this enabled ... then you need to delete and re-configure SBW from scratch again.

#### 5.8 SBW Cube is not initialised but still enabled

How can this happen ... Enabled but Status OK ... we don't have any separate Analysis services installed. Nobody knows ... delete SBW database and configure from start.

| Repository - CoopTes                                                                                    | t                                                                         |                     |                      | •           | ×    |
|----------------------------------------------------------------------------------------------------|---------------------------------------------------------------------------|---------------------|----------------------|-------------|------|
| SBW Data Storage                                                                                        | SBW Cube Data Storage                                                     | Access Log Sync     | Repository Sync      | Cube Sync   |      |
| Cube Data Stor                                                                                          | age                                                                       |                     |                      |             |      |
| Enabled:<br>Status:<br>Cube connection<br>string:<br>SBW connection<br>string:<br>Impersonate<br>Login: | Created<br>provider=MSOLAP;data source=D<br>data source=DALBVSQL172165,60 |                     |                      |             | :ub• |
| Password:                                                                                               | Generate Settings*                                                        | Create Data Storage | 🗶 Delete Data Storag | e           |      |
| Addon status: 🍘 Inco                                                                                    | mplete                                                                    | •                   | Apply 📄 🔘 Disabl     | e 🛛 😨 Close |      |

Figure 41: Don't get confused ... the above is still working

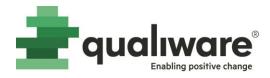

#### 5.9 Why this difference in time?

| er QEF Administration Console X  | qw QEF Administration Co     | nsole 🗙 🛛 🐖 QIS Repository Administrator 🗙 🛛 🐖 QIS | Repository Administrator × + |                              | × -            | - 🗆 X                |
|----------------------------------|------------------------------|----------------------------------------------------|------------------------------|------------------------------|----------------|----------------------|
| ← → C ▲ Not secure   ₦ŧ          | ttps://localhost/QEF/Consol  | le/                                                |                              |                              | Q              | ☆ 😩 :                |
|                                  |                              | <b>QEF</b> Administration Cor                      | sole                         | Curre                        | nt user: Admin | LOG OUT              |
| SECTIONS                         | Sa Logging and               | Monitoring > Logging                               |                              |                              |                |                      |
| Welcome and Start                | 🐺 Filter Settings 🛛 🕹 Export | X Clear                                            |                              |                              |                |                      |
| QEF Configuration                | Level Date Time              | Module Name                                        | Source                       | User                         | Version        | n Recurrence Details |
| Modules                          | Debug 9/8/2022 9:17:19 AM    | QualWare Integration Server                        | AnalysisSync                 | Qual/Ware Task Scheduler     | 10.5           | 1                    |
| Data Sources                     | Warning 9/8/2022 9:17:11 AM  | QualiWare Integration Server                       | ServerRootQisMapper_         | QualiWare Integration Server | 10.5           | 1                    |
| Active Directory Synchronization | Debug 9/8/2022 9:17:10 AM    | QualWare Integration Server                        | RepositoryCallbackManager_   | QualiWare Integration Server | 10.5           | 1                    |
| Users and Groups +               | Debug 9/8/2022 9:17:10 AM    | QualiWare Integration Server                       | QualiWareSetup               | Admin                        | 10.5           | 1 .                  |

#### Figure 42: From the QEF log

| Synchronization |         |            |                                               |
|-----------------|---------|------------|-----------------------------------------------|
| Start Refresh   |         |            |                                               |
| Job Name        | Status  | Run Status | Schedule                                      |
| Access Log Sync | Enabled | Running    | Occurs hourly starting on 1/1/2000 at 1:00 AM |
| Repository Sync | Enabled | Running    | Occurs daily starting on 1/1/2000 at 1:00 AM  |
| Cube Sync       | Enabled | 曼 Idle     | Manual                                        |
|                 |         |            |                                               |
| 🖉 Edit          |         |            |                                               |
|                 |         |            |                                               |
|                 |         |            |                                               |
|                 |         |            |                                               |
|                 |         |            |                                               |
|                 |         |            |                                               |

Figure 43: Several minutes later in the Repository Administrator

#### 5.10 Problems with Deleting and Creating DB

#### A new database is requested.

|   | Repository - SBW-TE                   | ST-27-072022                |                     |                 | • ×       |
|---|---------------------------------------|-----------------------------|---------------------|-----------------|-----------|
| ł | SBW Data Storage                      | SBW Cube Data Storage       | Access Log Sync     | Repository Sync | Cube Sync |
| f | Social Behavio                        | r Warehouse Data Stor       | rage                |                 |           |
|   | Status:<br>Provider:                  | Created                     |                     |                 |           |
| 2 | Server Name:                          | DALBVSQL172165,60000        |                     |                 | •         |
| 2 | Database Name:<br>Connection Timeout: | SBW-TEST-27-07-2022-SBW-REA | L                   |                 |           |
| ç | Authentication:<br>Login:             | Windows Authentication      |                     |                 | •         |
| а | Password:                             |                             |                     |                 |           |
|   | Schema Name:                          | qds_addon_SBW_TEST_27_0720. | Create Data Storage |                 | ge        |
|   | SQL (Full)                            |                             |                     |                 |           |
|   | Addon status: 🍚 Inco                  | omplete                     |                     | Apply 🔵 📦 Disab | e Close   |

Figure 44: Insert a new name ... just to make sure you don't interface to another

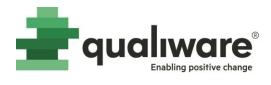

#### Change the name:

| Repository - SBW-TEST-27-072022                                                                            |                                                                                                    |                        |                   |            |  |
|----------------------------------------------------------------------------------------------------|----------------------------------------------------------------------------------------------------|------------------------|-------------------|------------|--|
| SBW Data Storage                                                                                           | SBW Cube Data Storage                                                                                         | Access Log Sync        | Repository Sync   | Cube Sync  |  |
| Social Behavio                                                                                             | r Warehouse Data Stor                                                                                         | age                    |                   |            |  |
| Status:<br>Provider:<br>Server Name:<br>Database Name:<br>Connection Timeout:<br>Authentication:<br>Login: | Not initialized Microsoft SQL Server DALBVSQL172165,60000 SBW-TEST-27-07-2022-SBW-REAI Windows Authentication | YYY                    |                   |            |  |
| Password:<br>Schema Name:<br>Clear Settings<br>SQL (Full)                                                  | qds_addon_SBW_TEST_27_07202                                                                                   | 2_SocialBehaviorWareho | V                 | je         |  |
| Addon status: 🍚 Not                                                                                        | Initialized                                                                                                   |                        | Apply 📄 🔘 Disable | e) 😂 Close |  |

Figure 45: New name is visible

And save – the old name appears again.

Perform a delete and start over again.

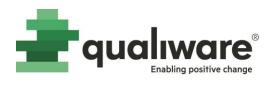

#### 5.11 A new data storage – no log entries

| Repository - SBW-TEST-27-072022                                               |                                                                                |                        |                      |            |  |  |
|-------------------------------------------------------------------------------|--------------------------------------------------------------------------------|------------------------|----------------------|------------|--|--|
| SBW Data Storage                                                              | SBW Cube Data Storage                                                          | Access Log Sync        | Repository Sync      | Cube Sync  |  |  |
| Social Behavio                                                                | r Warehouse Data Stor                                                          | age                    |                      |            |  |  |
| Status:<br>Provider:<br>Server Name:<br>Database Name:<br>Connection Timeout: | Created Microsoft SQL Server DALBVSQL172165,60000 SBW-TEST-27-07-2022-SBW-REAL |                        |                      |            |  |  |
| Authentication:<br>Login:<br>Password:                                        | Windows Authentication                                                         |                        |                      | •          |  |  |
| Schema Name:                                                                  | qds_addon_SBW_TEST_27_07202                                                    | 2_SocialBehaviorWareho | use                  |            |  |  |
| Clear Settings                                                                | Generate Settings                                                              | Create Data Storage    | X Delete Data Storag | je         |  |  |
| Addon status: 🍚 Inco                                                          | omplete                                                                        |                        | Apply 💿 Disable      | e) 😡 Close |  |  |

Figure 46: New database added

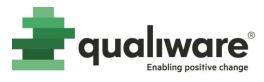

| Repository - SBW-T  | EST-27-072022               |                         |                   | □ x           |
|---------------------|-----------------------------|-------------------------|-------------------|---------------|
|                     | SBW Cube Data Storage       | Access Log Sync         | Repository Sync   | Cube Sync     |
| Social Behavio      | or Warehouse Data Stor      | age                     |                   |               |
| Status:             | Not initialized             |                         |                   |               |
| Providen:           | Microsoft SQL Server        |                         |                   | *             |
| Server Namer        | DALBVSQL172165,60000        |                         |                   | 1             |
| Database Name:      | S8W-TEST-27-07-2022-S8W-REA | L-YYY                   |                   |               |
| Connection Timeoutr |                             |                         |                   |               |
| Authentication:     | Windows Authentication      |                         |                   |               |
| Login:              |                             | -                       |                   |               |
| Password:           |                             | O                       |                   |               |
| Schema Name:        | qds_addon_SBW_TEST_27_0720  | 22_SocialBehaviorWareho | úse               |               |
| Clear Settings      | Generate Settings           | 🛉 Create Data Storage   | Delete Data Stora | age           |
| Addon status: 🔵 Not | t Initialized               |                         | Apply 💮 Disab     | ile ) 🔅 Close |

#### Figure 47: Waiting and waiting

| 🐺 Filte | er Settings 🛛 🐥 Export | X Clear                      |                                    |                              |         |            |             |
|---------|------------------------|------------------------------|------------------------------------|------------------------------|---------|------------|-------------|
| Level   | Date Time              | Module Name                  | Source                             | User                         | Version | Recurrence | Details     |
| Debug   | 9/8/2022 11:19:27 AM   | QualiWare Integration Server | AnalysisSync                       | QualiWare Task Scheduler     | 10.5    | 1          |             |
| Debug   | 9/8/2022 11:19:15 AM   | QualiWare Integration Server | AnalysisSync                       | QualiWare Task Scheduler     | 10.5    | 1          |             |
| Debug   | 9/8/2022 11:19:15 AM   | QualiWare Integration Server | QisModule                          | QualiWare Integration Server | 10.5    | 1          | (m          |
| Debug   | 9/8/2022 11:18:56 AM   | QualiWare Integration Server | QisModule                          | QualiWare Integration Server | 10.5    | 1          |             |
| Debug   | 9/8/2022 11:18:56 AM   | QualiWare Integration Server | AnalysisSync                       | QualiWare Task Scheduler     | 10.5    | 1          |             |
| Debug   | 9/8/2022 11:18:10 AM   | QualiWare Integration Server | QisModule                          | QualiWare Integration Server | 10.5    | 1          |             |
| Debug   | 9/8/2022 11:18:10 AM   | QualiWare Integration Server | AnalysisSync                       | QualiWare Task Scheduler     | 10.5    | 1          | (m          |
| Error   | 9/8/2022 11:17:43 AM   | QualiWare Integration Server | AnalysisSync                       | QualiWare Task Scheduler     | 10.5    | 1          |             |
| Warning | 9/8/2022 11:17:43 AM   | QualiWare Integration Server | ServerRootQisMapper_               | QualiWare Integration Server | 10.5    | 3          |             |
| Debug   | 9/8/2022 11:17:31 AM   | QualiWare Integration Server | QisModule                          | QualiWare Integration Server | 10.5    | 1          |             |
| Error   | 9/8/2022 11:17:31 AM   | QualiWare Task Scheduler     | Executor                           | QualiWare Task Scheduler     | 10.5    | 1          | Ð           |
| Debug   | 9/8/2022 11:17:31 AM   | QualiWare Integration Server | QisModule                          | QualiWare Integration Server | 10.5    | 1          |             |
| Error   | 9/8/2022 11:17:31 AM   | QualiWare Task Scheduler     | Executor                           | QualiWare Task Scheduler     | 10.5    | 1          |             |
| Debug   | 9/8/2022 11:16:55 AM   | QualiWare Integration Server | AnalysisSync                       | QualiWare Task Scheduler     | 10.5    | 1          |             |
| Info    | 9/8/2022 11:13:47 AM   | QEF                          | Log                                | Admin                        | 10.5    | 1          |             |
|         |                        |                              |                                    |                              |         |            |             |
| 14 4    | 1 + H                  | Pa                           | ge: 1 of 1 Go Page size: 15 Change |                              |         | Item 1 t   | to 15 of 15 |

Figure 48: No QEF log entries

Delete and start again.